## *Wie kann ich meine Institution bei eccuro anmelden?*

Um die eccuro Projektbearbeitung für Ihr Energieeffizienzprojekt nutzen zu können, müssen sie sich zunächst Registrieren. Die Registrierung dauert nur wenige Minuten.

**Schritt 1**: Um sich bei eccuro zu registrieren, wählen Sie bitte zuerst den Button "Registrieren" am oberen rechten Bildschirmrand. Haben Sie schon einen Account? Dann können Sie sich an der Stelle über den Link "Login" auch anmelden.

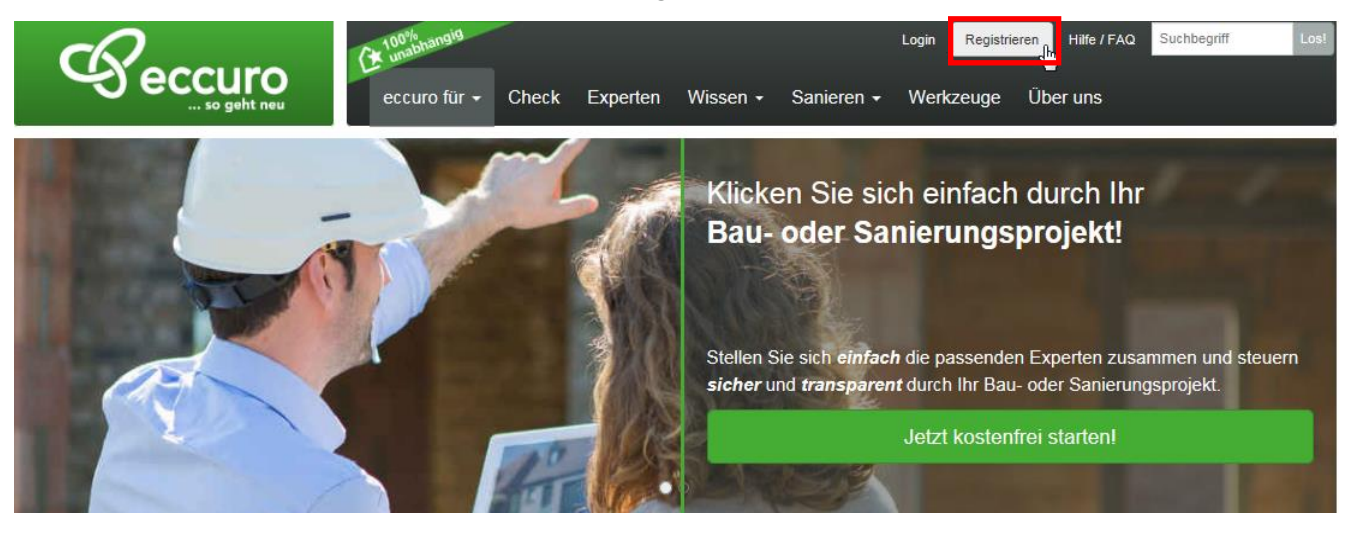

**Schritt 2:** Klicken Sie dort auf den Button "Registrieren als Institution".

## Registrieren

Mit der Energiewende befinden wir uns heute in einem globalen Transformationsprozess. Die Hauptaufgabe dabei ist es, fossile Energieträger wie Kohle, Gas und Öl Schritt für Schritt durch regenerative zu ersetzen. Gleichzeitig sind die Energieverbräuche in den Bereichen Transport, Industrie und Gebäudebeheizung soweit wie technisch und wirtschaftlich möglich zu reduzieren.

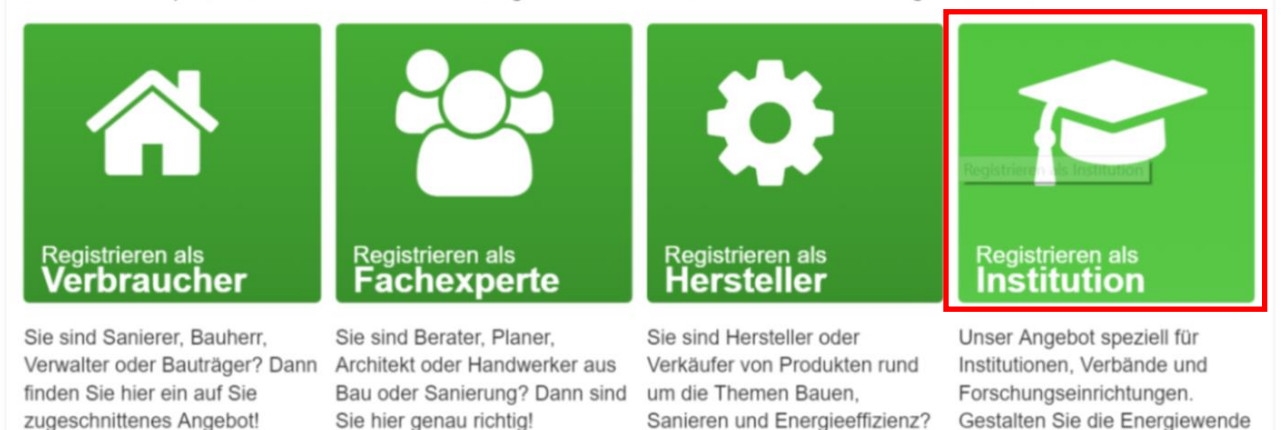

Hier finden Sie das richtige

Angebot!

gemeinsam mit uns.

Bereits registriert? Hier entlang zum Login

**Schritt 3**: Tragen Sie Ihre Informationen in die dafür vorgesehenen Felder ein und klicken anschließend auf den Button "**Jetzt kostenfrei registrieren**". Notieren Sie sich bitte das Passwort um sich jederzeit einloggen zu können.

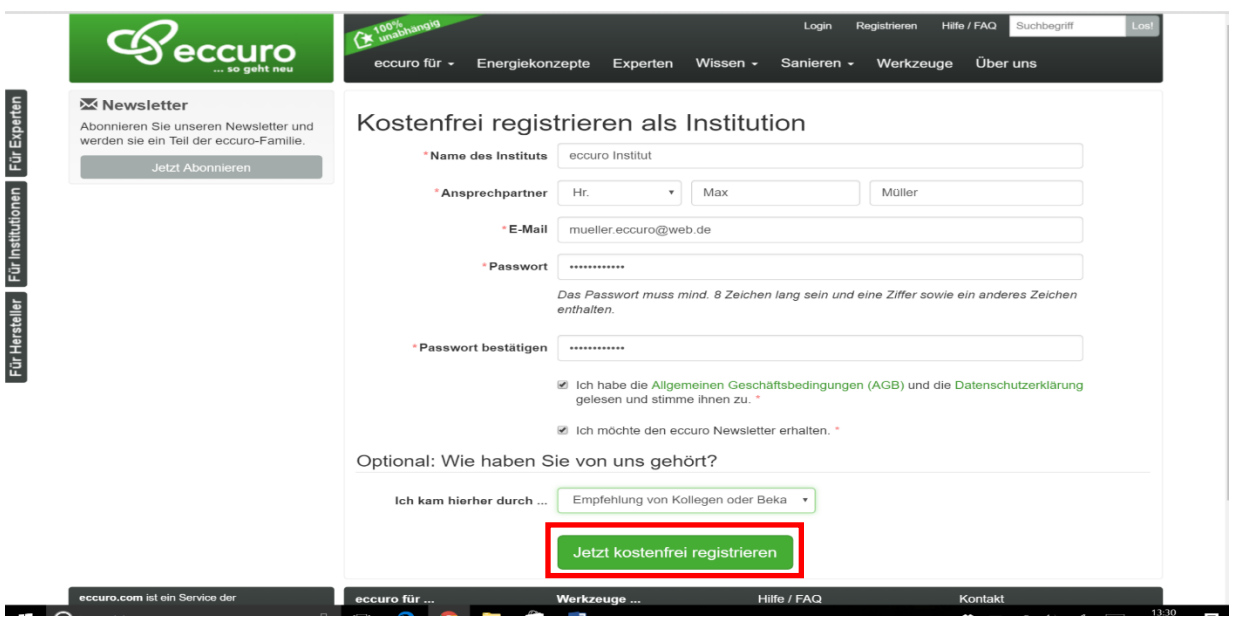

Schritt 4: Nun werden Sie automatisch auf die Login-Seite weitergeleitet. Zeitgleich schickt Ihnen eccuro automatisch eine Bestätigungsmail an die von Ihnen angegebene E-Mailadresse (dieser Vorgang kann ca. 30 Sekunden dauern).

**Schritt 5**: Öffnen Sie die Bestätigungsmail von eccuro und klicken auf den Link zur Freischaltung Ihres Profils.

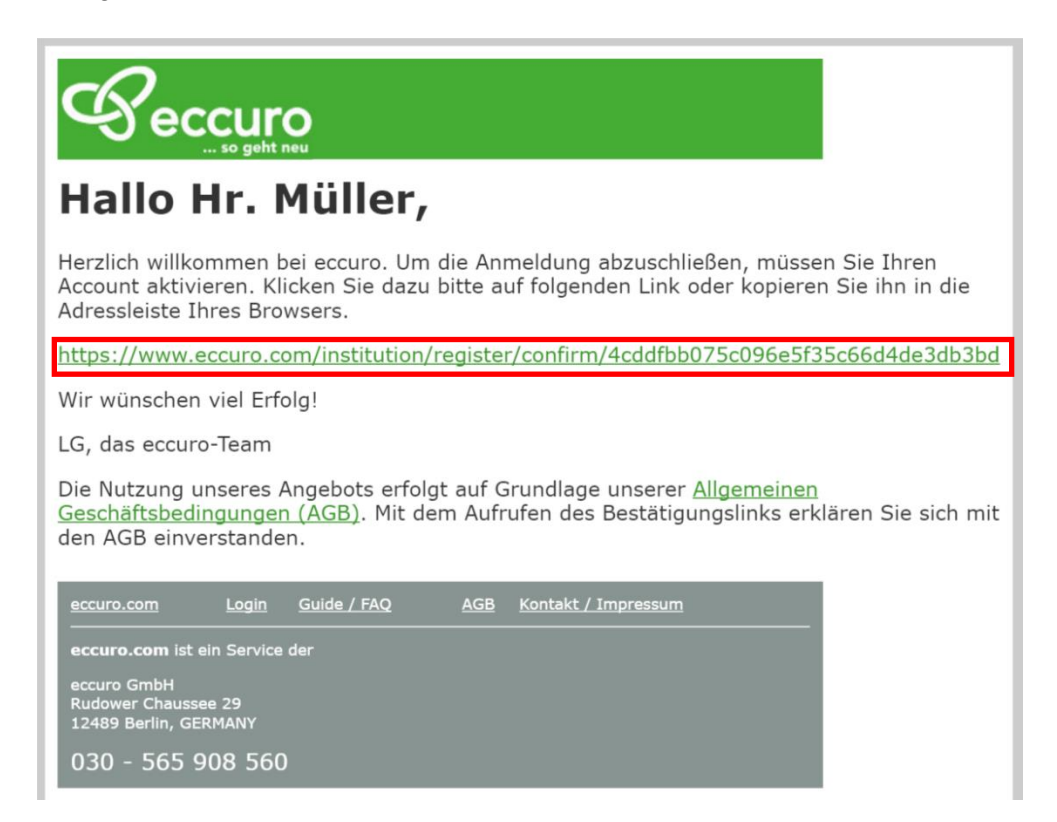

Schritt 6: Nun öffnet sich automatisch die Startseite im eingeloggten Modus. Herzlichen Glückwunsch

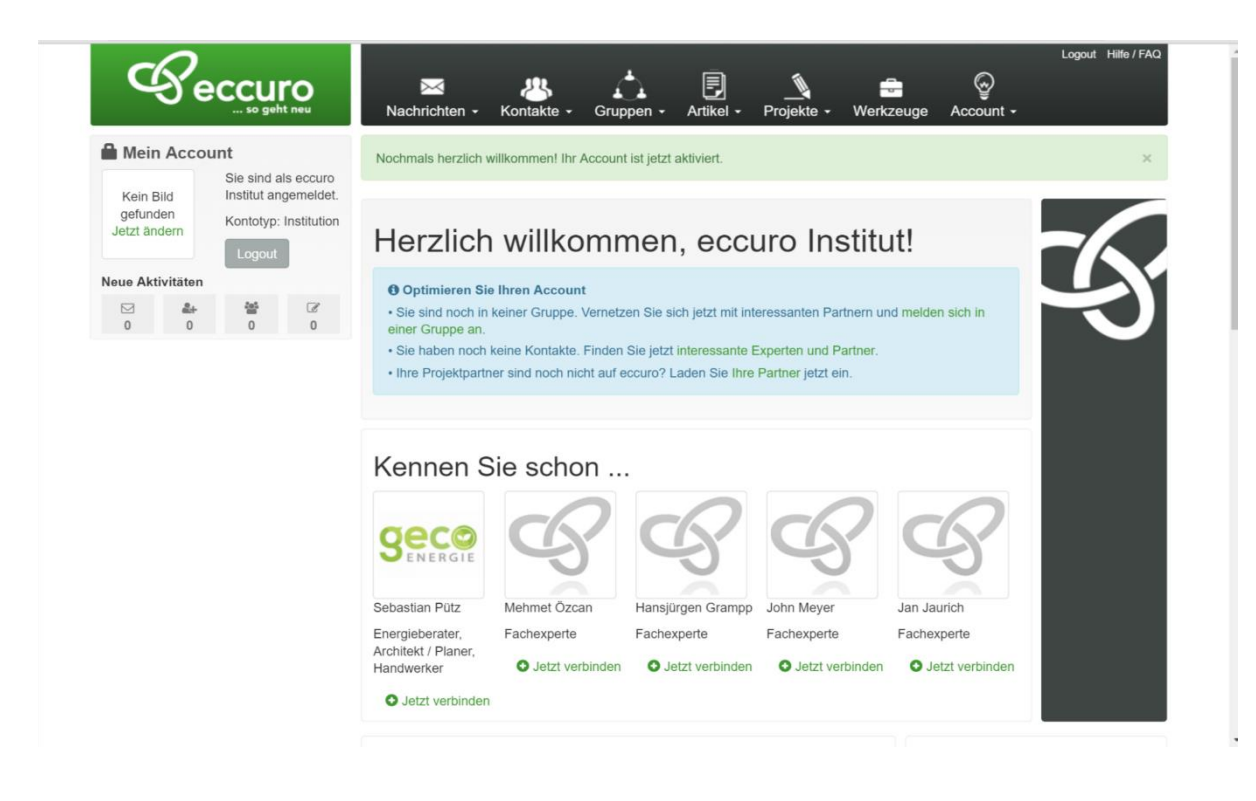

Herzlichen Glückwunsch. Sie haben sich erfolgreich als Institution bei eccuro angemeldet.